### *Kansas*

# *Indicator 11: Child Find*

## *Frequently Asked Questions*

#### *What is Child Find?*

Child Find is Indicator 11 of the State Performance Plan (SPP), which is "Percent of children with parental consent to evaluation, who were evaluated and eligibility determined within 60 days (or State established timeline)" 20 U.S.C. 1416 (a) (3) (B). In Kansas 60 days is 60 school days as per K.A.R. 91-40-8(f) (g)

#### *What students are included in the file review?*

The review must include initial evaluations of students with disabilities found not eligible and students found eligible for special education identification. Students evaluated for Gifted only should not be included in the sample. Evaluations selected must include students from Early Childhood through High School. The sample is drawn from the population of eligible and not eligible students who had an initial evaluation completed between July 1, 2011 and June 30, 2012.

The FY 2012 Indicator 11 Kan\_Service feature requires that each student in the population be in the KIDS data. Children who were evaluated and who are not in the KIDS system cannot be added to the Non Eligible population. This includes children who do not have a KIDS ID assigned to them as well as children with a KIDS ID who have not been included in a KIDS data submission. Examples include Non Eligible early childhood age children who do not have a KIDS ID as well as Non Eligible early childhood age children who do have a KIDS ID. This issue will be corrected in the FY 2013 Indicator 11 feature.

#### *How are students selected for the review?*

Students are selected using a random sample algorithm in Kan Service.

#### *How is it determined on how many files a district must review?*

The number of files reviewed is determined on the total enrollment of a school district.

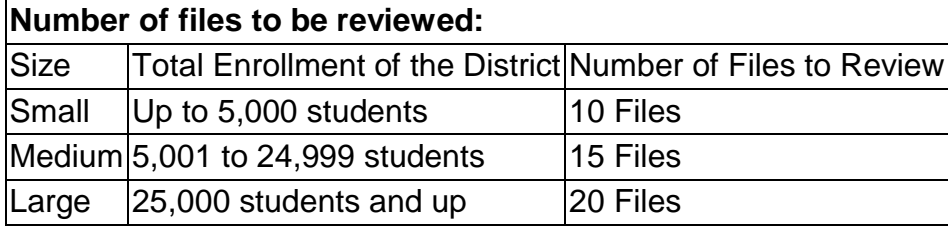

### *How many students will be selected if there are fewer than 10 evaluated?*

If there are fewer than 10, the system will provide you with all of the students available. When fewer than students are available, all of the students will be submitted.

#### *What is the timeline for the review?*

The Indicator 11 data submission window opens on April 15, 2012 and closes on June 30th, 2012.

#### *How will the data be collected for this review?*

Districts must use the Kan\_Service Indicator 11 features to create the random sample, enter the data for the random sample and submission to KSDE.

#### *How often does this review occur?*

Data will be reviewed every year for every district.

#### *Where can I get additional information on using the Kan\_Service Indicator 11 features?*

Step by step instructions are available by using the Kan Service Indicator 11 Guide at [www.misdata.org.](http://www.misdata.org/)

#### *What evaluations should be included in the random sample?*

Include Initial Evaluations where the Initial Evaluation Determination Date is in the current school year (i.e., 2011-2012).

#### *Is there a specific date the random sample should be run?*

There is no specific date, but the random sample needs to be done within the data submission window.

#### *Where is the Import order for the Indicator 11 txt file?*

The field names and field order can be found in the appendix of the KAN\_Service Indicator 11 Guide located at [www.misdata.org.](http://www.misdata.org/)

#### *What happens if the MIS data is split between 2 MIS clerks?*

Two Data Clerks, Each Entering Data for Specific District:

Kan\_Service will automatically populate the Indicator 11 Eligible student population from the Kan\_Service Special Education Student MIS data. LEAs where the students have been divided between two MIS clerks by district will find their Indicator 11 Eligible student population populated for each district. The MIS clerk can select the Non Eligible students for each district by using the Keyboard data entry method. The Non Eligible students for each district can also be imported from a text file. The MIS clerk can then enter the remaining data for the Random Sample.

#### Two Data Clerks, Each Entering Data for Specific Grade Levels:

LEAs where the students have been divided between two MIS clerks by grade level will find their Indicator 11 Eligible student population populated for each district. LEAs where the MIS data clerks have divided the LEA by district can select the Non Eligible students by district by using the Keyboard Data entry method. The Non Eligible student population can also be imported from a text file or text files that contain a sub-population of the Non Eligible students for a district. An MIS clerk can then enter the remaining data for the Random Sample.

#### *When does an evaluation occur for children transitioning into Part B, even if*

#### *the district does not have a Part C program?*

Eligibility for Part B must be established for children following the guidelines for initial evaluation as any child that would be referred for Part B eligibility determination.

#### *Will students who transition from Part C with a current IFSP be included in the review?*

Yes, children who have a current IFSP must have an initial evaluation to determine eligibility for Part B services.

#### **What does the term "school day" mean?**

School day means any day including a partial day that children are in attendance at school for instructional purposes, and has the same meaning for all children in school including children with and without disabilities. (34.C.F.R. 300.11, (c) (1))

#### **How is the number of school days determined?**

The beginning date of the 60 school days is the date the consent was received by school personnel and the ending date is when eligibility was determined.

#### *How are the number of school days counted when the consent for evaluation was received in one school year and the evaluation was completed in the next school year?*

If the consent was obtained in one school year and the evaluation was completed in a subsequent school year, Kan\_Service counts the **number of school days** between the date the consent was received and last day of school at the end of the regular term in the first year. Kan\_Service counts the **number of school days** between the first day of subsequent school year and the date of the meeting to determine eligibility. Kan\_Service adds the number of school days spent conducting the evaluation from the two years.

#### *What happens when the number of days is greater than 60?*

If the number of school days is greater than 60, a reason must be provided choosing one of the options listed. (See K.A.R. 91-4—8(f)  $(q)$ )

#### *Why is a description required when the staff error reason is selected?*

This information is required for reporting purposes in the Annual Performance Report.

#### **What happens when a student in the random sample is not a student who had an initial evaluation completed during the current school year?**

Delete the student from the list of eligible or not eligible students from the random sample when the student did not have an initial evaluation during the school year. If additional Eligible or Non Eligible students are available within the population, one of those students will be randomly selected and added to the Random Sample.